# **HANDLEIDING INVULFORMULIER**

#### **Activiteitenkalender op Bekendinnijlen.be met eventueel optie integratie Uit in Vlaanderen databank**

Activiteit online ingeven in op bekendinnijlen.be via het invulformulier. https://bekendinnijlen.be/upload-een-activiteit-met-uit/

Alle velden met \* zijn verplicht in te vullen! Hieronder een handleiding voor het invullen van de verschillende velden.

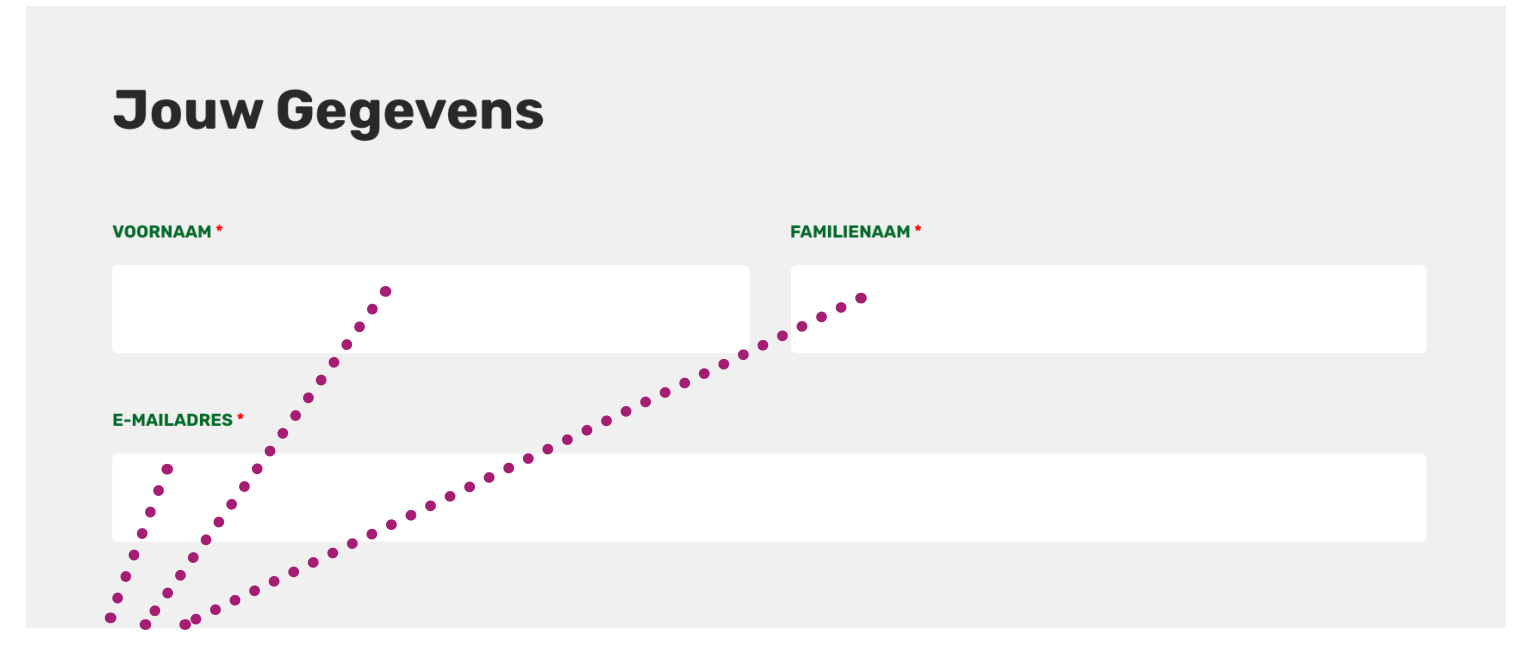

Verplicht in te vullen. Deze gegevens dienen enkel zodat wij weten wie de activiteit heeft aangemaakt. Deze info wordt niet gepubliceerd.

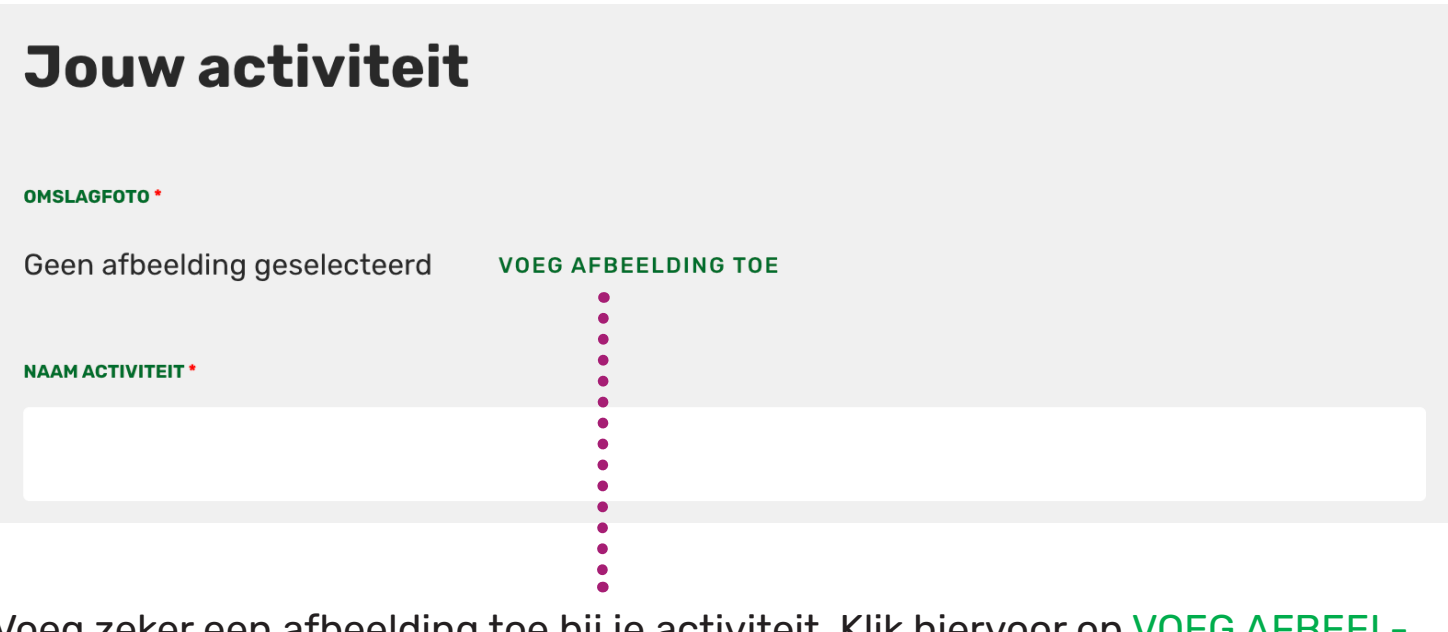

Voeg zeker een afbeelding toe bij je activiteit. Klik hiervoor op VOEG AFBEEL-DING TOE en selecteer een bestand. Een affiche, een foto van je activiteit van vorig jaar, logo,...

# NAAM ACTIVITEIT invullen. Alle velden met \* zijn verplicht in te vullen!

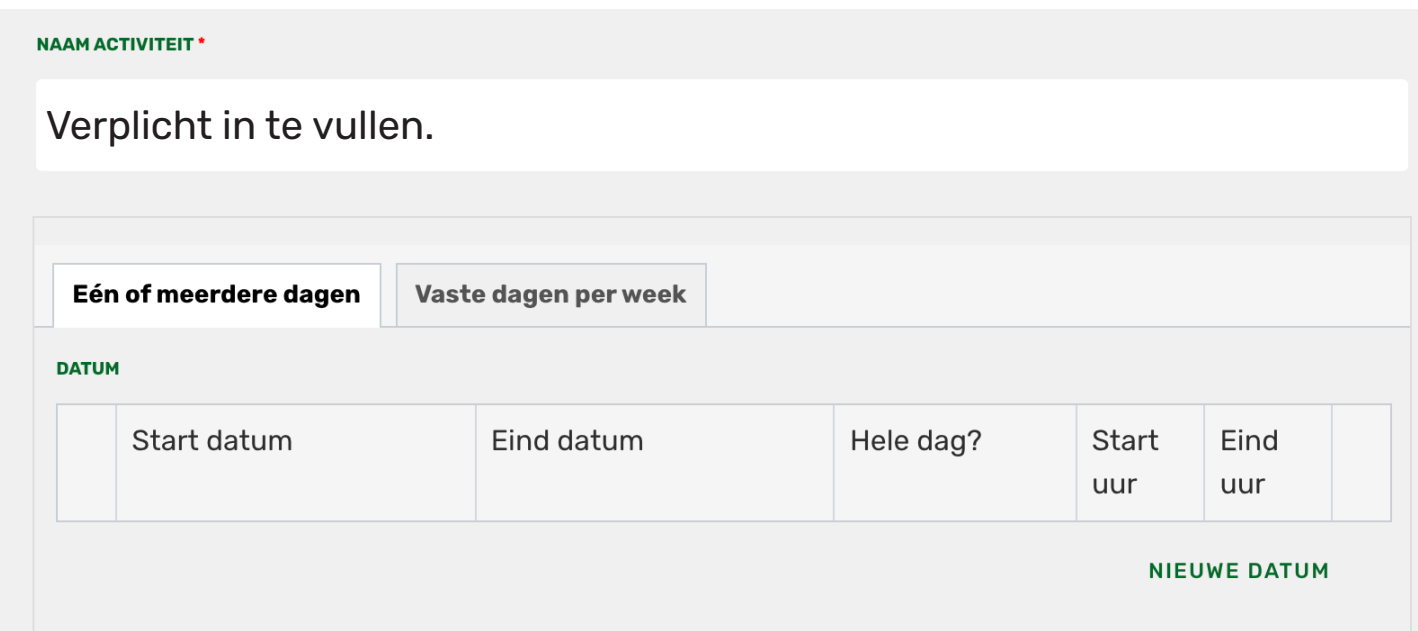

### DATUM(S) INVULLEN

Hier heb je de keuze.

Ofwel Eén of meerdere dagen -> selecteer deze keuze als je activiteit doorgaat op **Eén dag of op meerdere dagen**.

Om data in te geven, klik steeds eerst op NIEUWE DATUM

# Voor een activiteit die slechts **1 dag doorgaat,** vul hiervoor zowel bij Start datum en Eind datum dezelfde datum in!

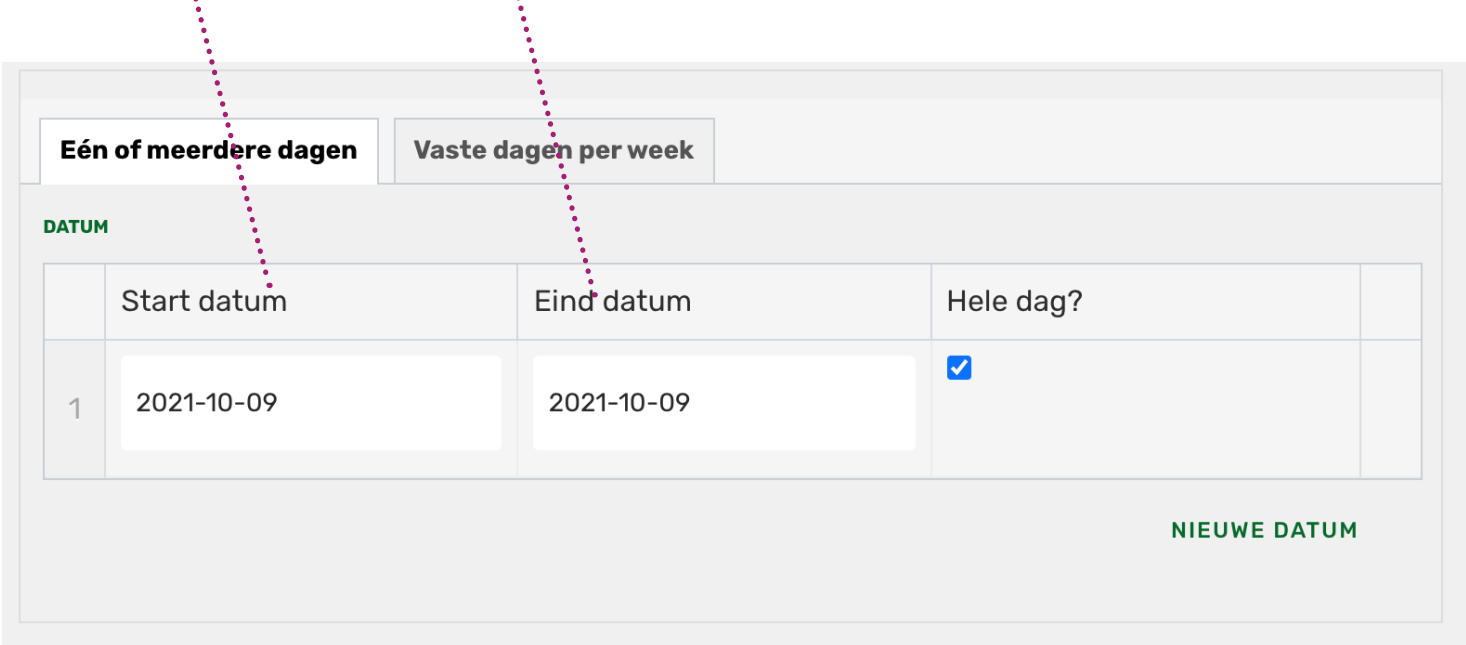

Om uren in te geven -> zie volgende pagina

# Om uren in te geven -> vink Hele dag? af En vul een Start uur en Eind uur in, bevestig steeds met selecteer.

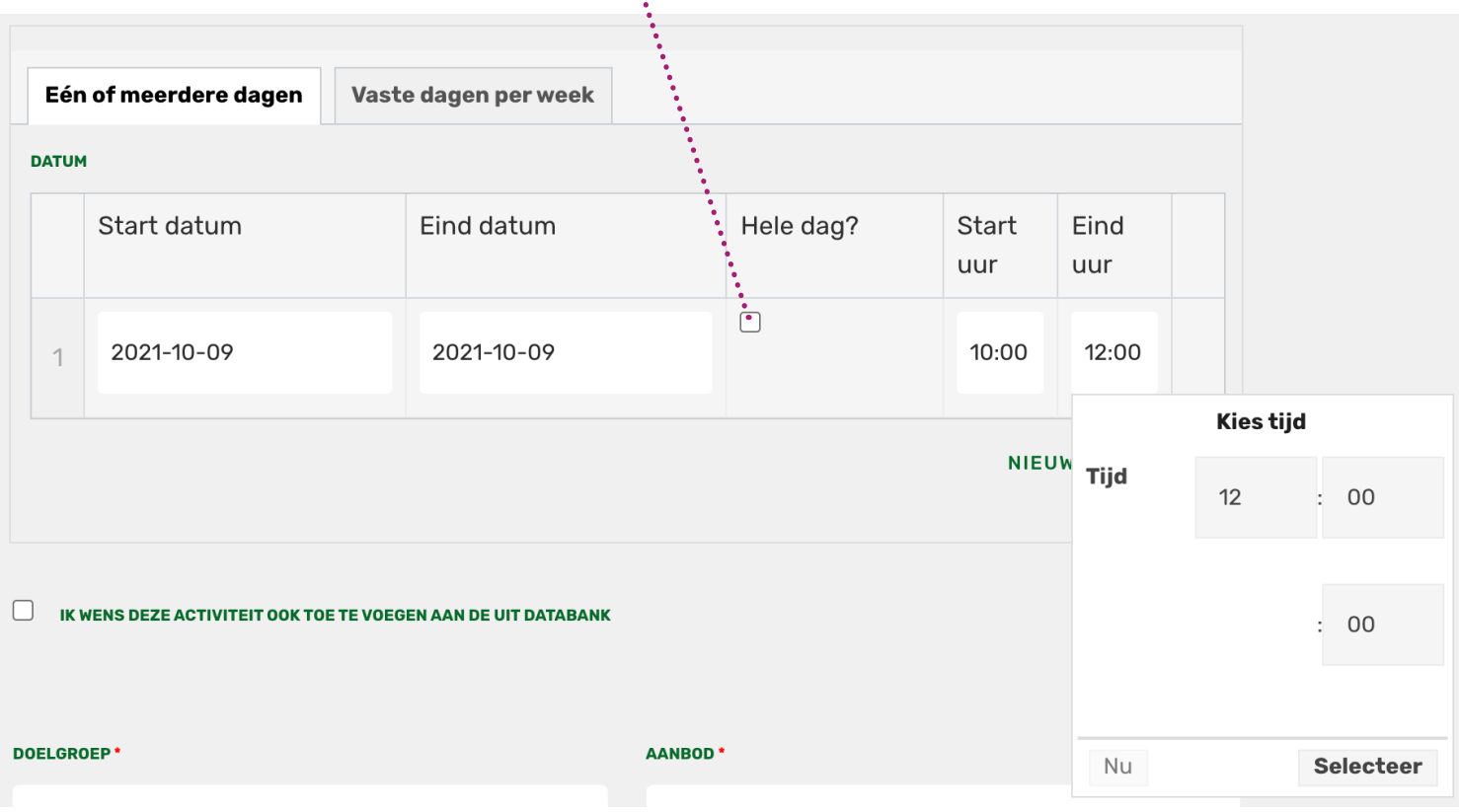

Voor een activiteit die **meerdere dagen doorgaat,** vul hiervoor de eerste datum in, zowel bij Start datum en Eind datum dezelfde.

Klik daarna op NIEUWE DATUM en herhaal de hierboven beschreven stappen

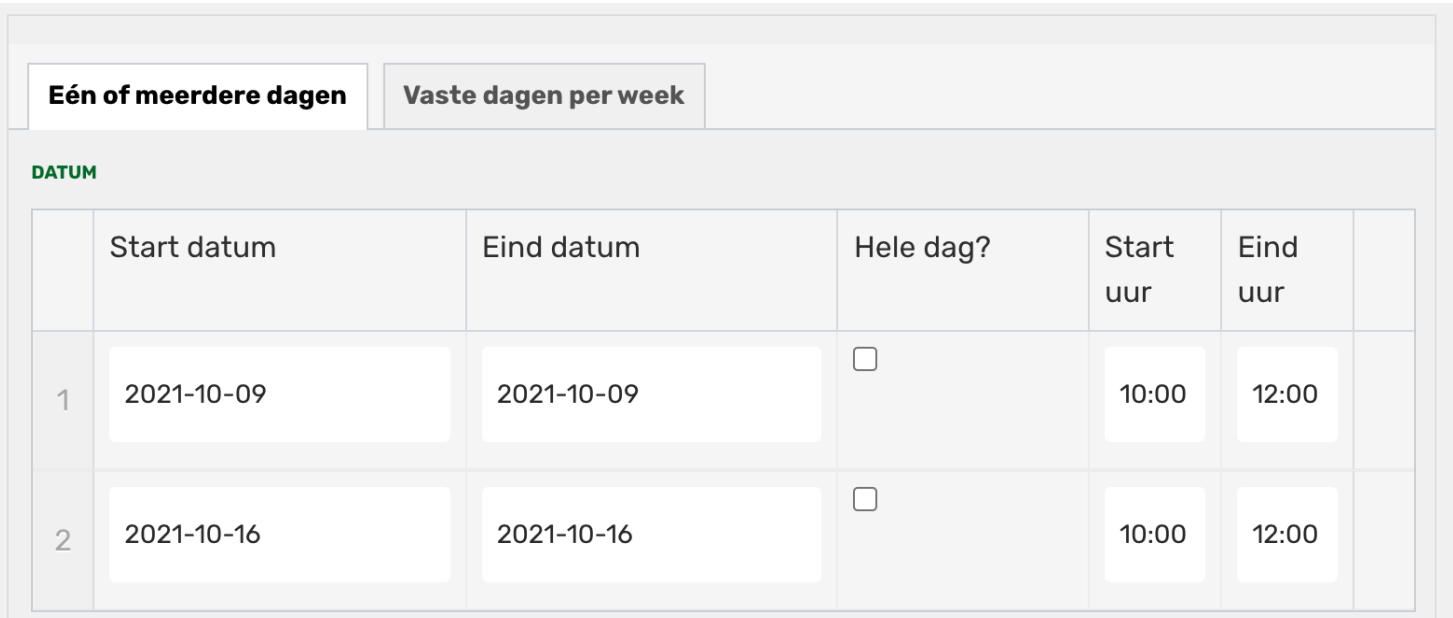

# Voor een activiteit die **op vaste dagen per week doorgaat,** klik op Vaste dagen per week

Klik daarna eerst op MEER OPENINGSTIJDEN toevoegen.

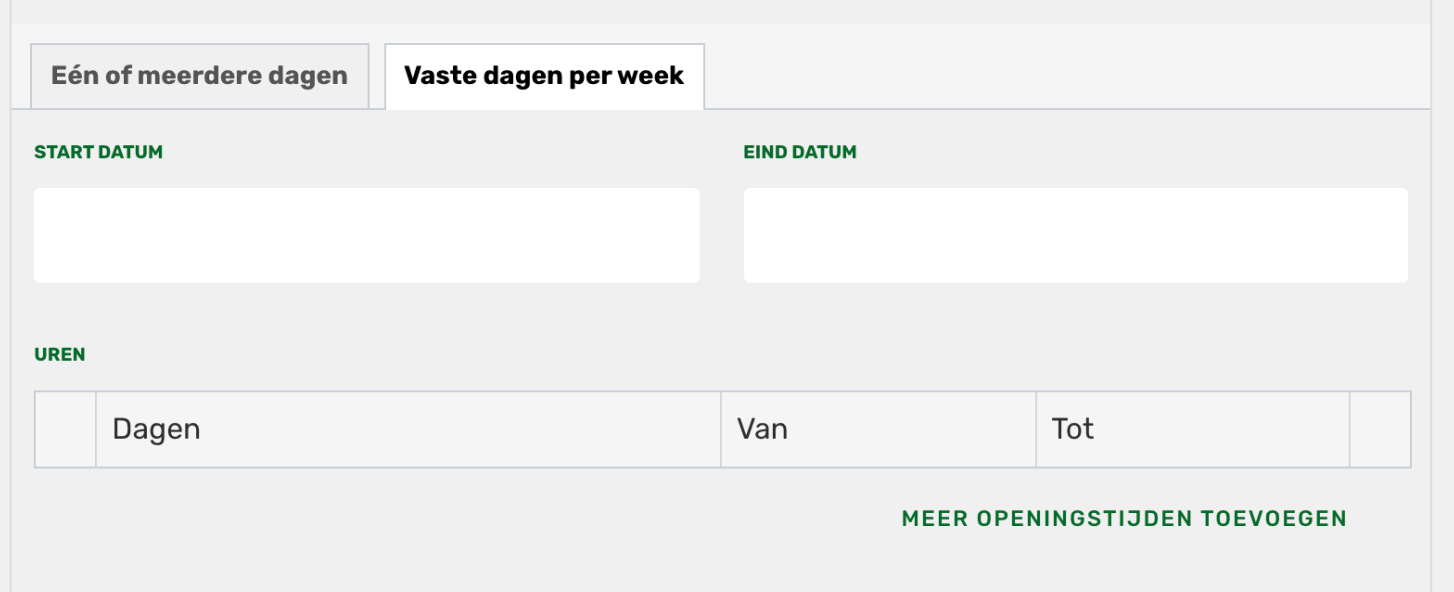

Selecteer je dag en vul de uren in. Uren steeds bevestigen met 'selecteer'

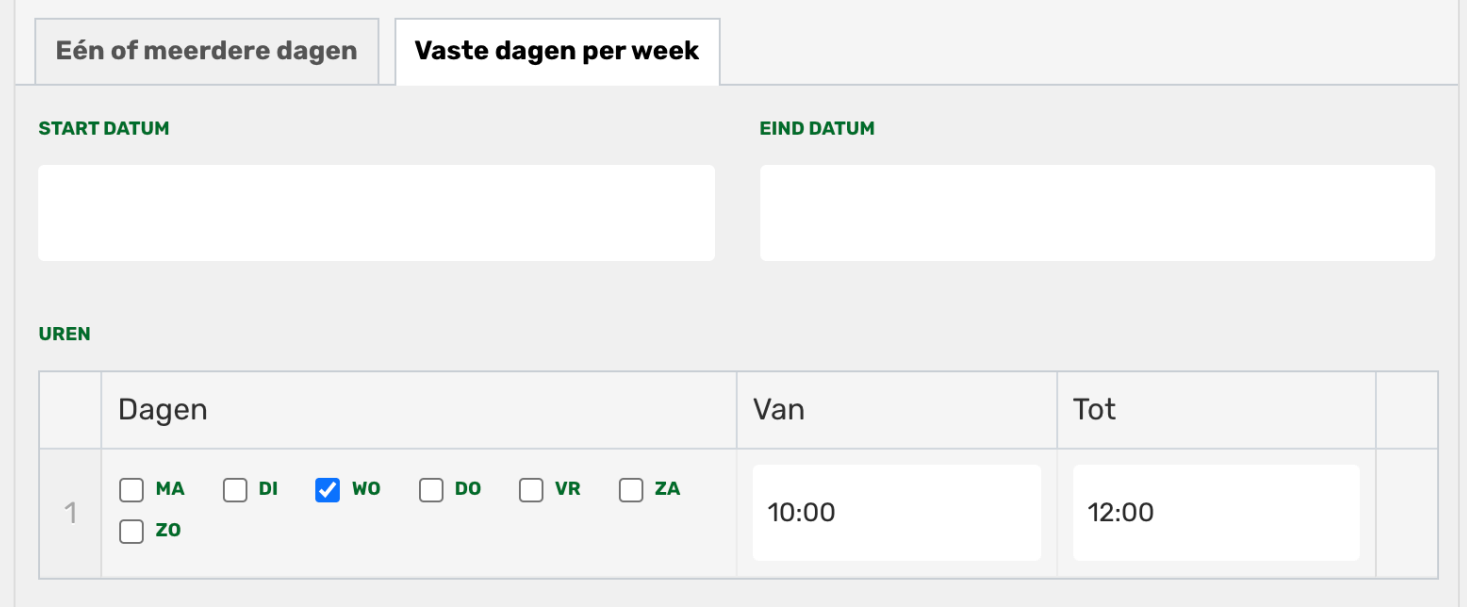

#### Wens je je activiteit toe te voegen aan de UiTinVlaanderen-kalender vink -> IK WENS DEZE ACTIVITEIT OOK TOE TE VOEGEN AAN DE UIT DATABANK aan Dit is niet verplicht.

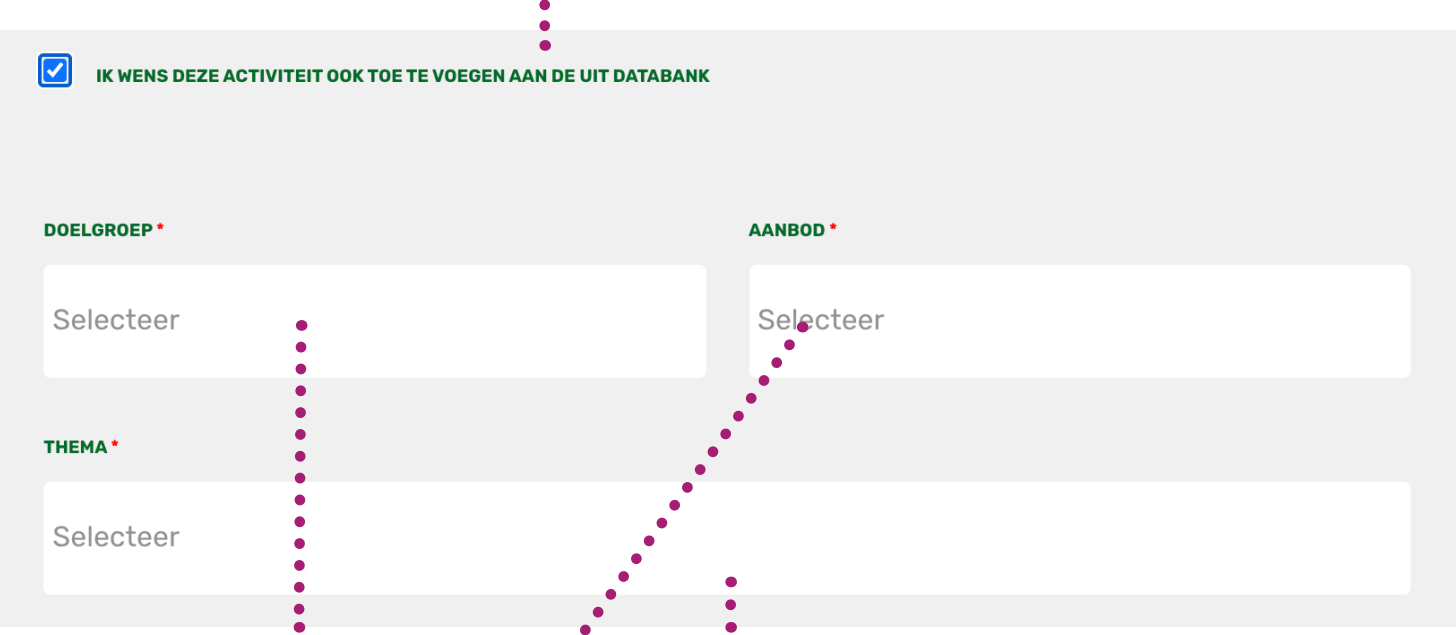

# Selecteer DOELGROEP AANBOD EN THEMA -> verplicht Klik telkens op selecteer en maak je keuze uit de vooropgestelde menu's

### Vul ORGANISATIE en LOCATIE in.

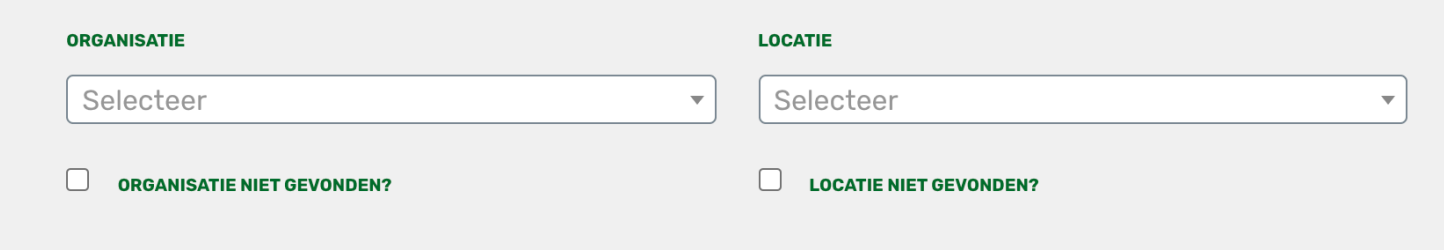

# Vul ORGANISATIE en LOCATIE in.

Kijk eerst of je ORGANISATIE en/of LOCATIE al in de lijst staat. Dit kan je makkelijk door een zoek te doen in het lege veld.

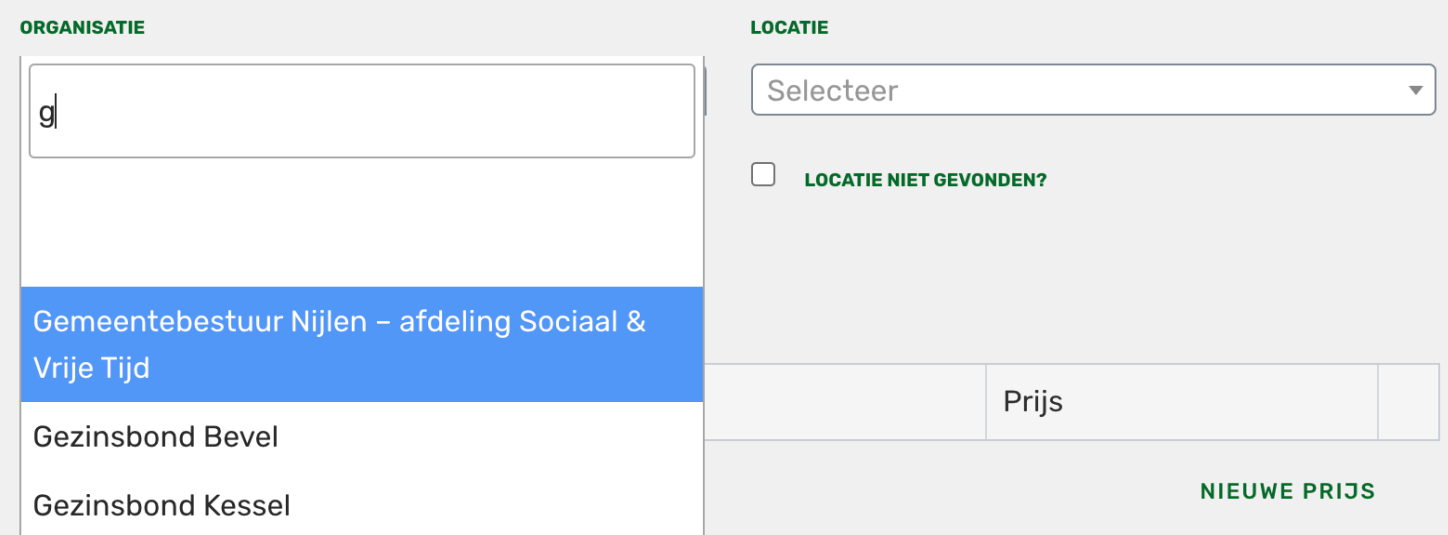

### Vul ORGANISATIE en LOCATIE in.

Indien je organisatie en locatie niet in de lijst staan, vink dan aan ORGANISATIE NIET GEVONDEN? en/of LOCATIE NIET GEVONDEN?

Vul zoveel mogelijk velden in Zeker de verplichte velden aangeduid met \* Opgelet een organisatie is verplicht een url organisatie in te vullen. Vul hier je website of facebookpagina in. Heb je dit niet, sla dan de stap van een nieuwe organisatie in te geven over. Vink ORGANISATIE NIET GEVONDEN terug af.

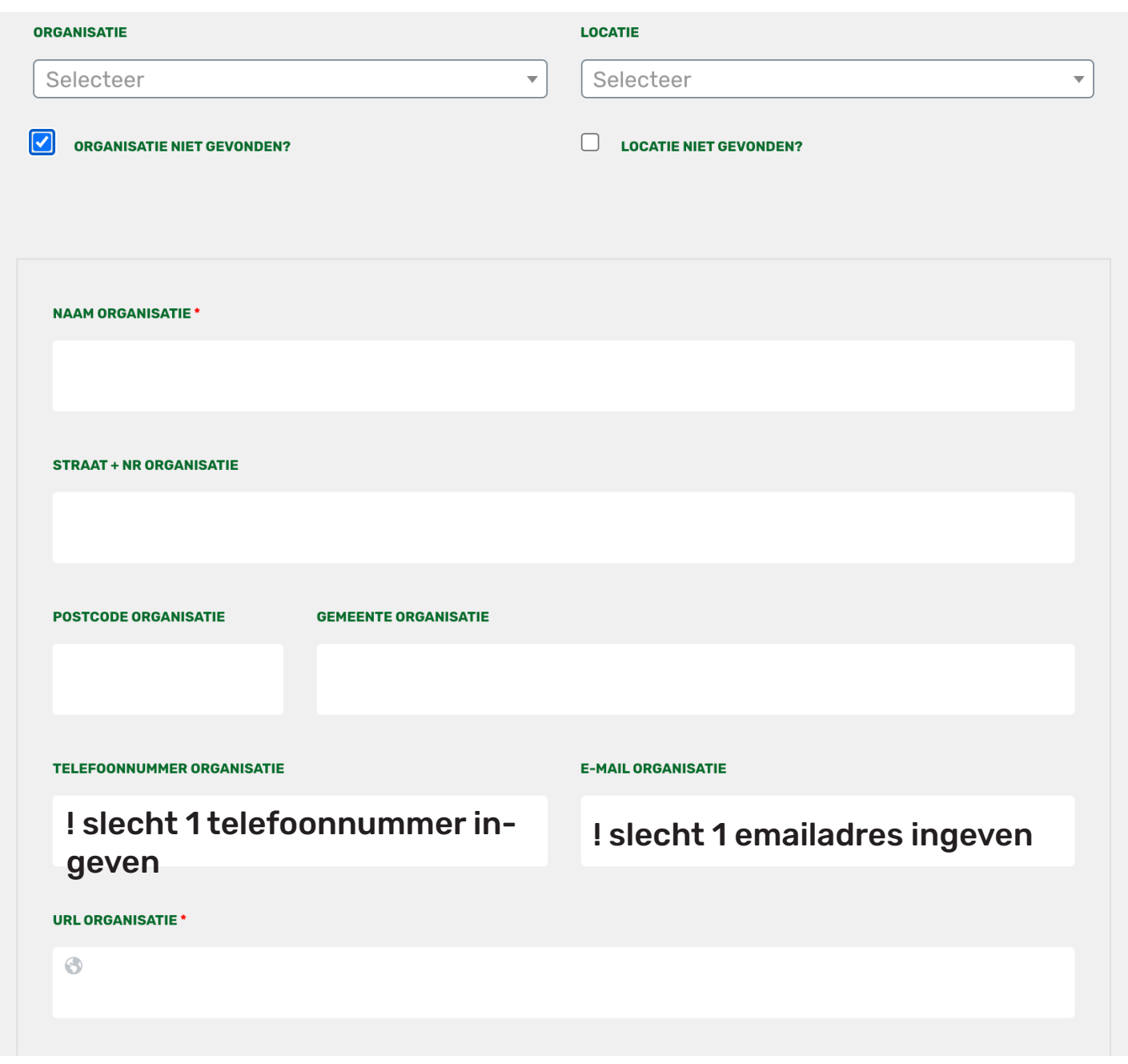

Zelfde stappen voor LOCATIE NIET GEVONDEN vink aan LOCATIE NIET GEVONDEN en vul alle velden met \* in

# Prijzen

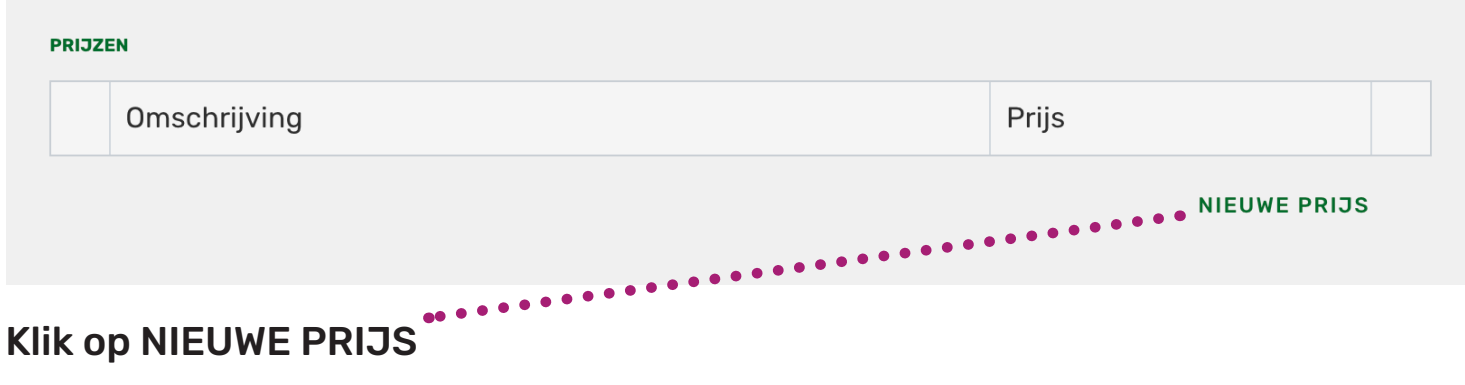

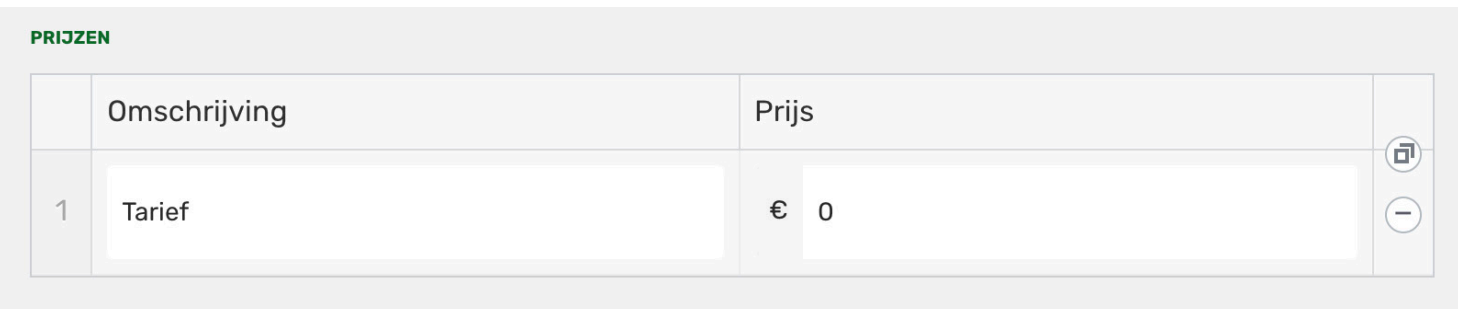

**NIEUWE PRIJS** 

# Is je activiteit GRATIS vul in Tarief bij Omschrijving en €0 bij Prijs

# Heeft je activiteit verschillende prijzen kan je nieuwe prijzen aanmaken door op NIEUWE PRIJS te klikken

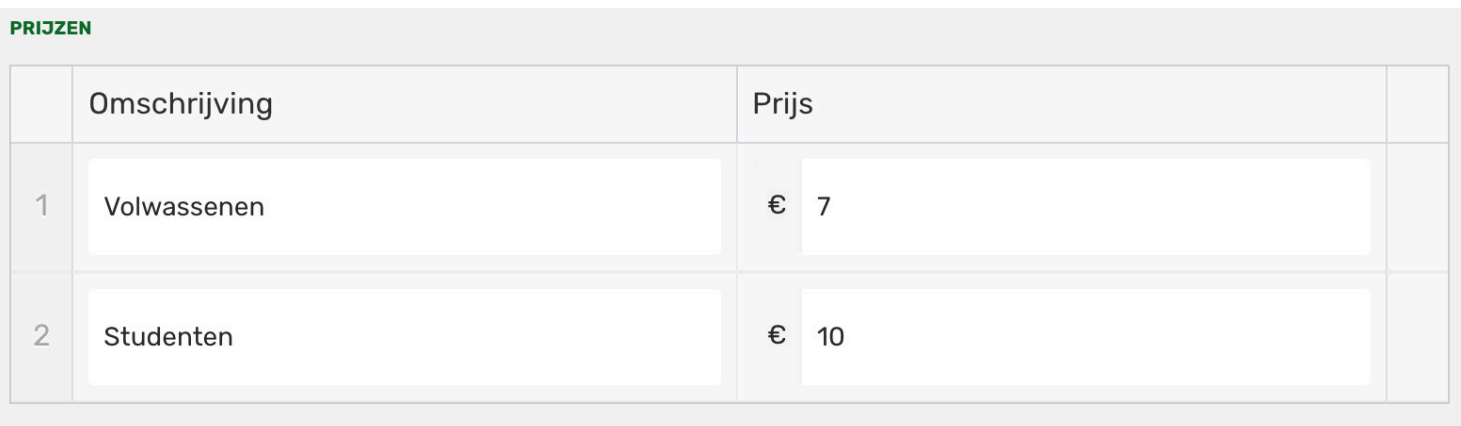

**NIEUWE PRIJS** 

# Vul verder in zo volledig mogelijk in

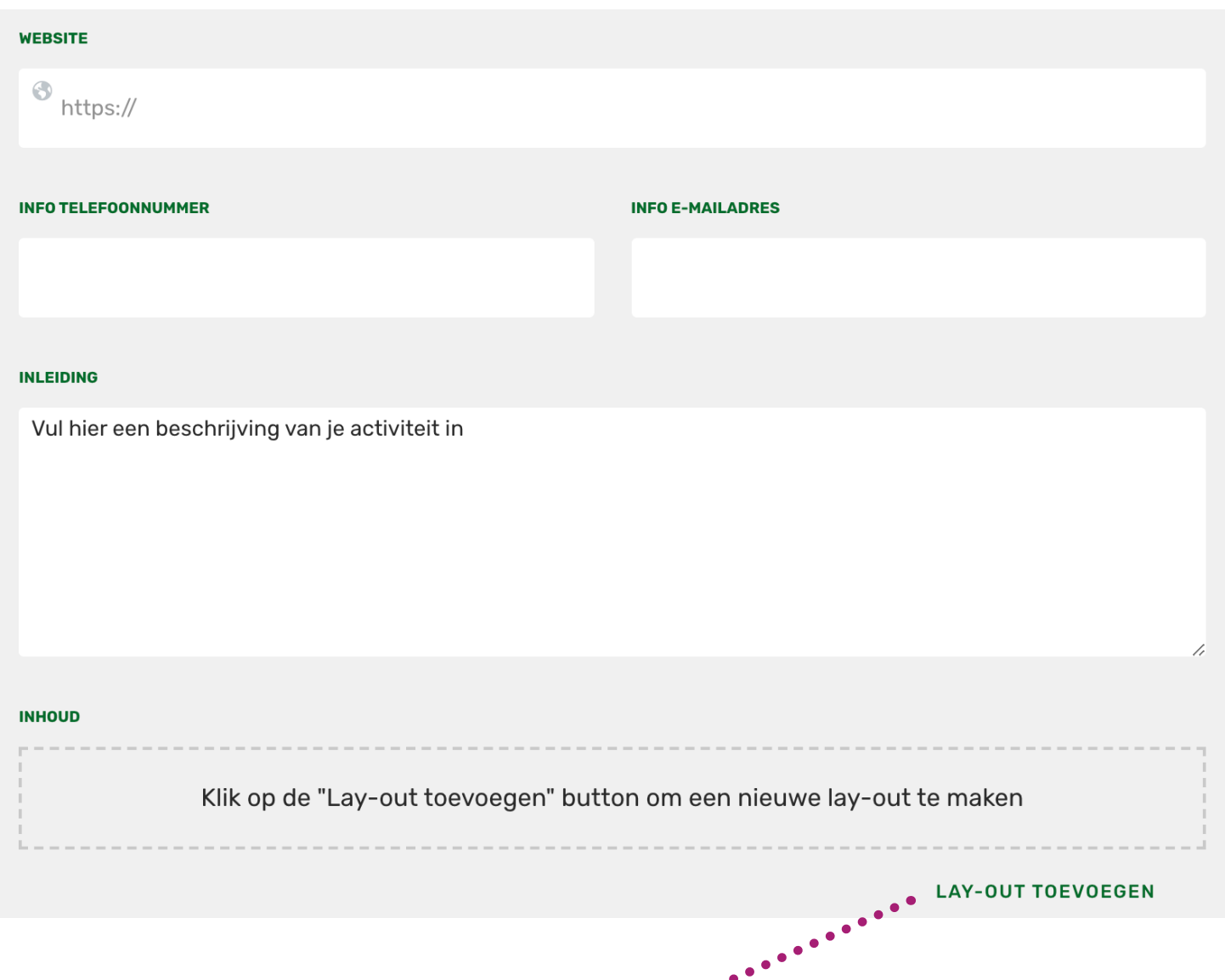

Wil je nog extra foto's toevoegen, dan kan dat via LAY-OUT toevoegen en hier op FOTO klikken.

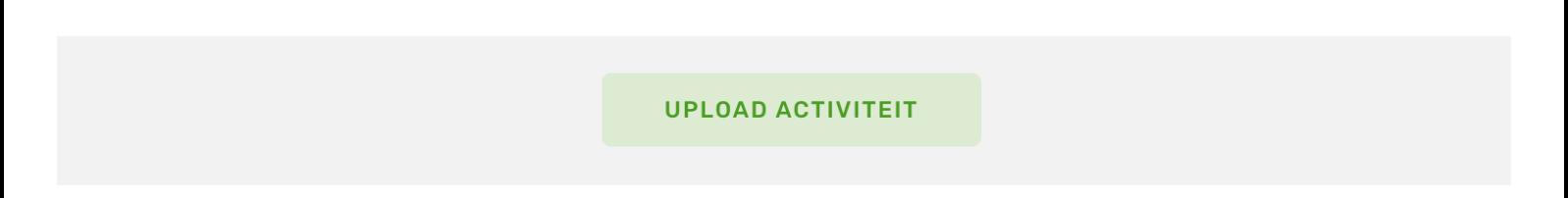

Klik op UPLOAD ACTIVITEIT en je bent klaar. Na validatie van het redactieteam zetten we je activiteit online.

> Vragen of hulp nodig bij het invullen van het formulier? bekend@nijlen.be of 03 410 02 11